## Log into Cyberbanking. Select **Loans** > **Repayment History**.

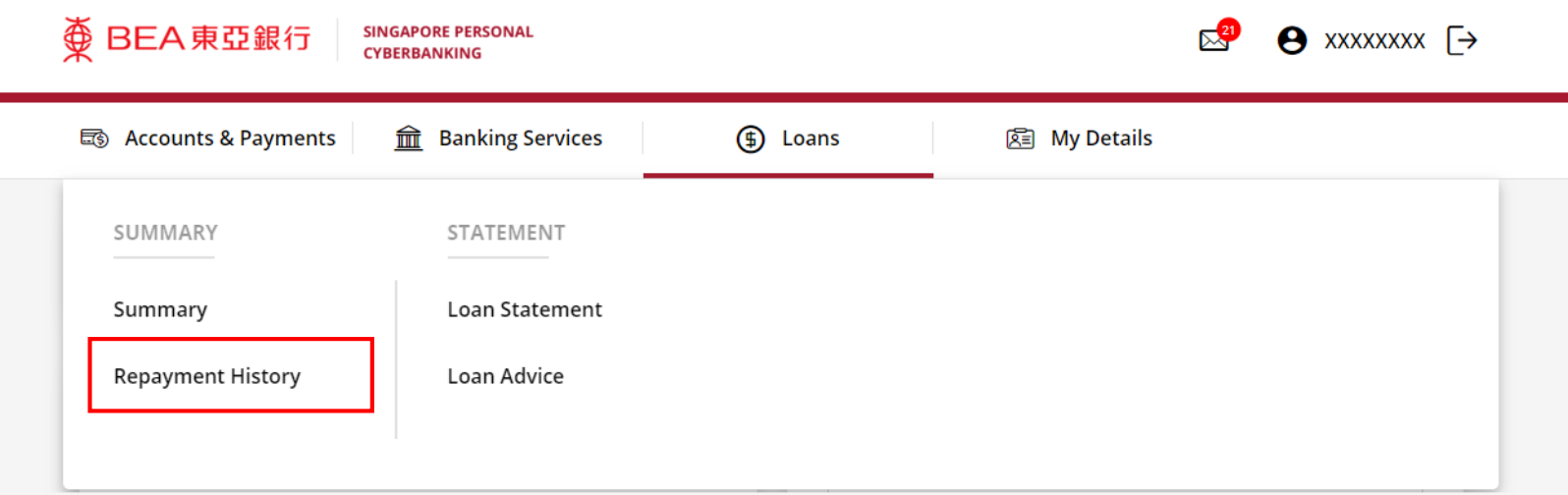

1

## (a) Select the **Loan Number**. (b) Select the **Drawdown Number**.

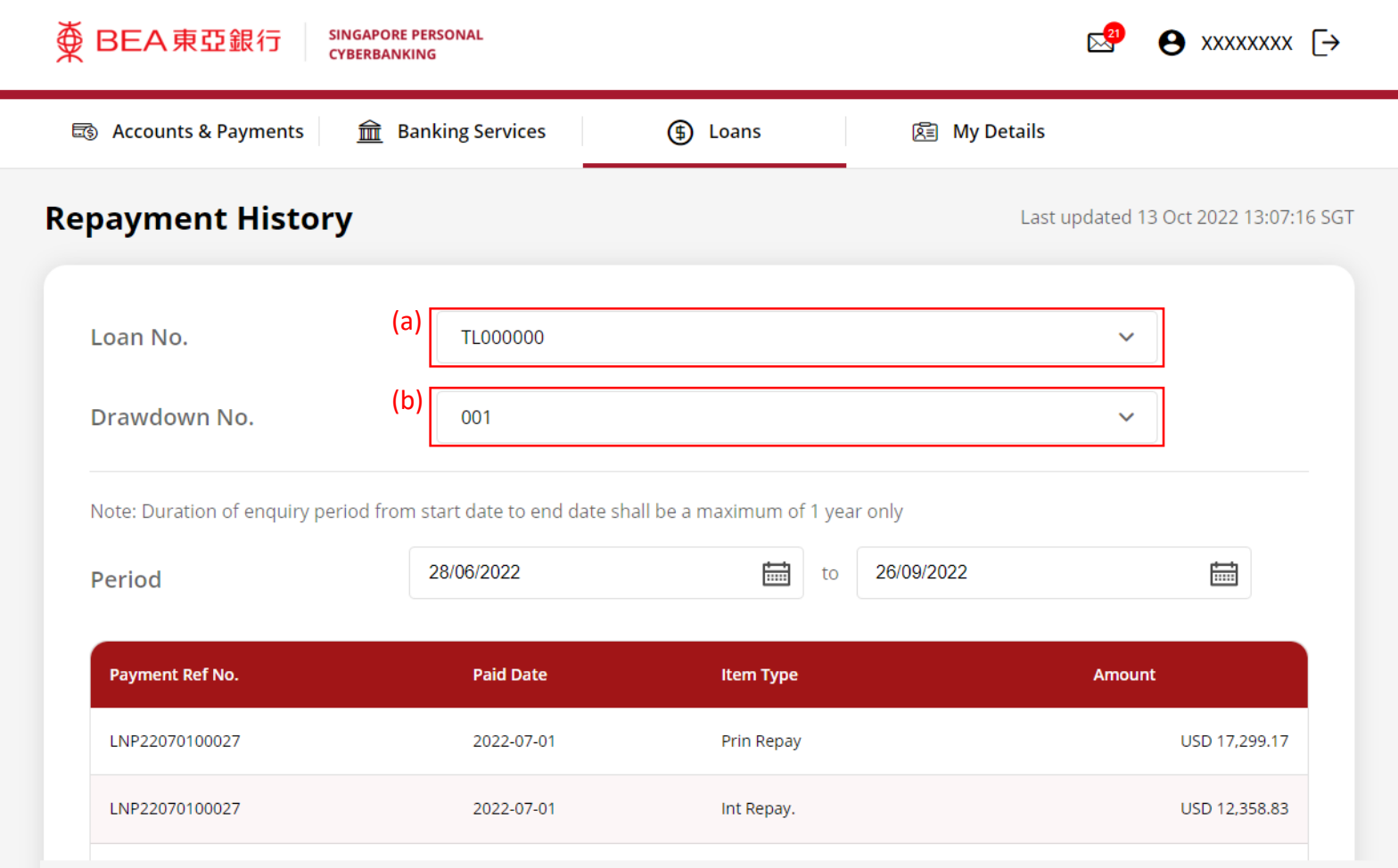

2

## (a) Select the **Period**. 3

**SINGAPORE PERSONAL CYBERBANKING** 

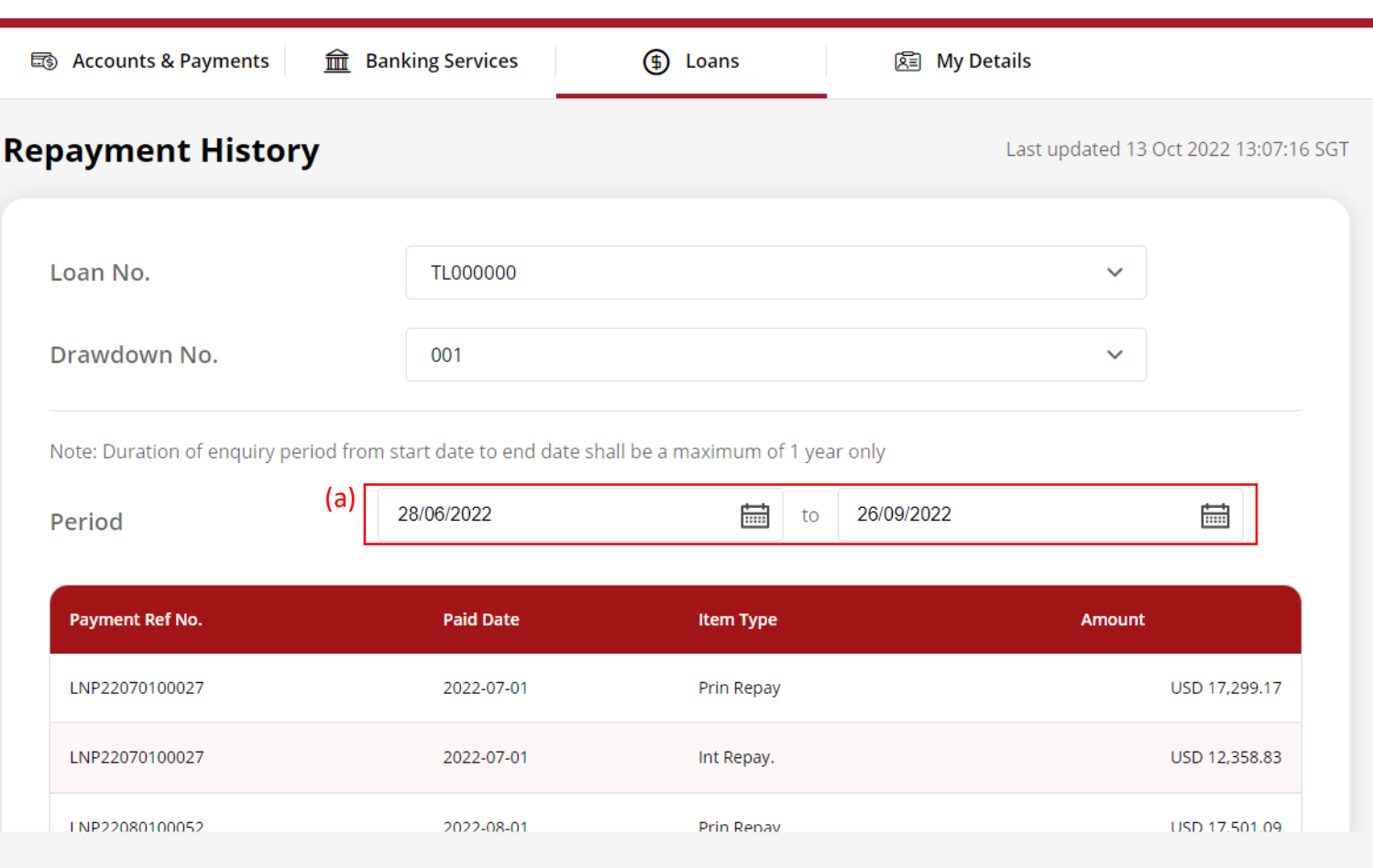

 $\Theta$  xxxxxxx  $\rightarrow$ 

 $\mathbb{R}^{21}$ 

## (a) View the **Repayment History**. 4

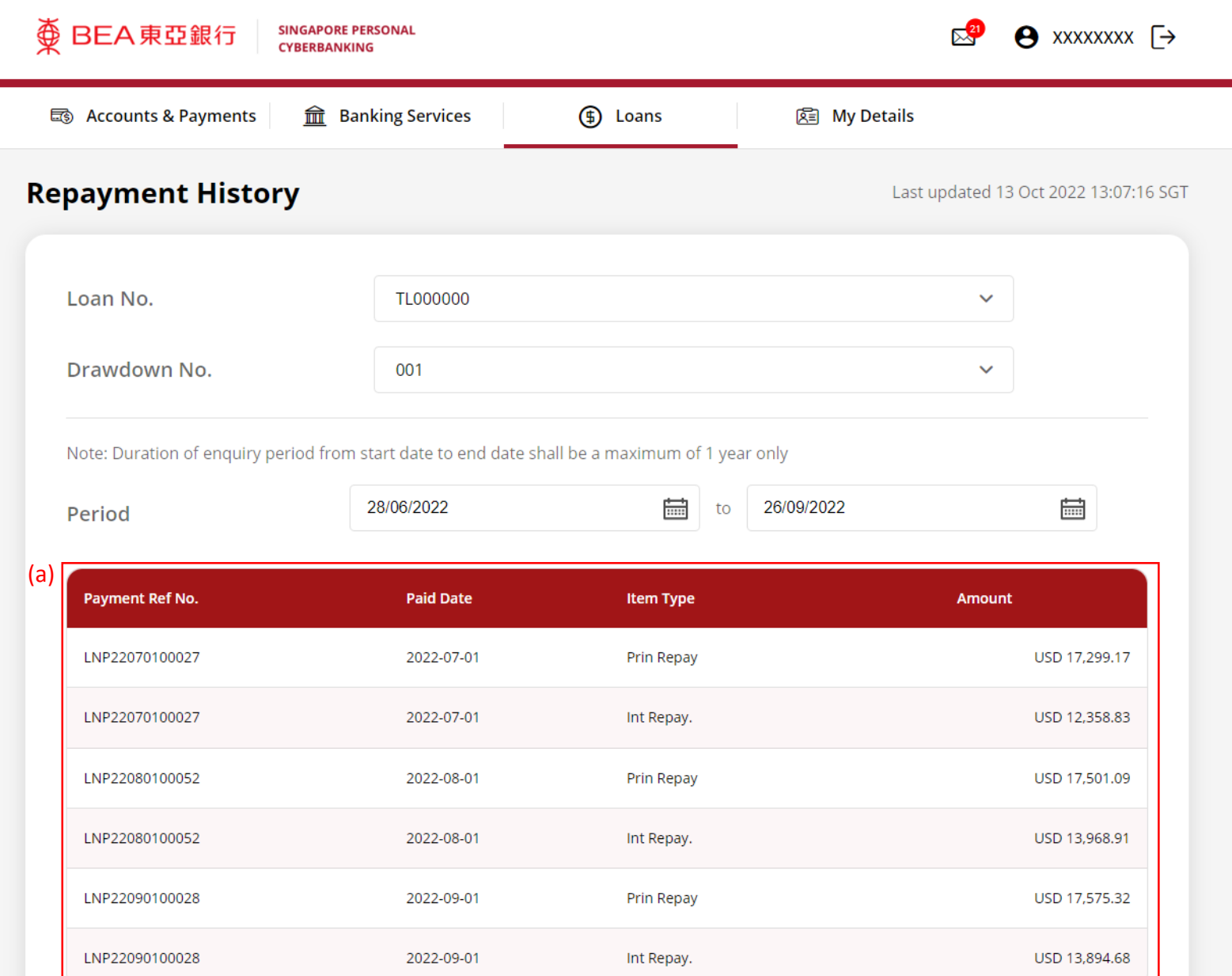